# **Acer LCD-Monitor**

# Benutzerhandbuch

Copyright © 2019. Acer Incorporated. All Rights Reserved.

Acer LCD Monitor User's Guide Original Issue: 09/2019

Changes may be made periodically to the information in this publication without obligation to notify any person of such revisions or changes. Such changes will be incorporated in new editions of this manual or supplementary documents and publications. This company makes no representations or warranties, either expressed or implied, with respect to the contents hereof and specifically disclaims the implied warranties of merchantability or fitness for a particular purpose.

Record the model number, serial number, purchase date and place of purchase information in the space provided below. The serial number and model number are recorded on the label affixed to your computer. All correspondence concerning your unit should include the serial number, model number and purchase information.

No part of this publication may be reproduced, stored in a retrieval system, or transmitted, in any form or by any means, electronically, mechanically, by photocopy, recording or otherwise, without the prior written permission of Acer Incorporated.

Acer LCD Monitor User's Guide

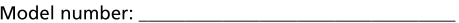

Place of purchase: National Place of purchase:

Acer and the Acer logo are registered trademarks of Acer Incorporated. Other companies' product names or trademarks are used herein for identification purposes only and belong to their respective companies.

# Spezielle Hinweise zu LCD-Monitoren

Nachfolgend genannte Umstände sind bei einem LCD-Monitor normal und weisen nicht auf ein Problem hin.

- Aufgrund der Eigenschaften fluoreszierenden Lichts kann der Bildschirm bei der erstemaligen Verwendung flimmern. Schalten Sie das Gerät aus und wieder ein, um zu gewährleisten, dass das Flimmern verschwindet.
- $\bullet$ Je nach von Ihnen verwendetem Desktop-Muster kann eine geringfügig ungleichmäßige Helligkeit des Bildschirms auftreten.
- $\bullet$ LCD-Bildschirme weisen mindestens 99,99 % effektive Pixel auf. Makel wie fehlende Pixel oder ständig leuchtende Pixel im Ausmaß von höchstens 0.01 % können auftreten.
- Aufgrund der Eigenschaften eines LCD-Bildschirms, können bei einem  $\bullet$ Bildwechsel Bildrückstände auf dem Bildschirm verbleiben, wenn dasselbe Bild mehrere Stunden lang angezeigt wurde. In einem solchen Fall erholt der Bildschirm sich langsam durch ständige Bildwechsel oder durch Abschalten des Geräts für mehrere Stunden.

# Informationen für Ihre Sicherheit und Komfort

# Sicherheitshinweise

Lesen Sie sorgfältig diese Anweisungen. Heben Sie das Dokument für einen späteren Gebrauch auf. Befolgen Sie alle auf dem Produkt befindlichen Warnungen und Anweisungen.

# **Reinigen Ihres Monitors**

Bitte beachten Sie beim Reinigen des Monitors die folgenden Richtlinien:

- Schließen Sie den Monitor vor dem Reinigen immer von der Stromversorgung ab.
- $\bullet$ Verwenden Sie ein weiches Tuch, um den Bildschirm sowie die Gehäusefront und -seiten abzuwischen.

# An- und Abschließen des Geräts

Beachten Sie beim An- und Abschließen der Stromversorgung des LCD-Monitors die folgenden Richtlinien:

- Vergewissern Sie sich, dass der Monitor an seinem Standfuß befestigt ist, bevor Sie das Netzkabel an eine Steckdose anschließen.
- ò. Vergewissern Sie sich, dass der LCD-Monitor und der Computer ausgeschaltet sind, bevor Sie Kabelanschlüsse herstellen oder das Netzkabel abschließen.
- $\bullet$ Falls das System mehrere Stromquellen hat, dann trennen Sie alle Netzkabel von den Stromquellen, um die Stromversorgung des Systems abzuschalten.

# Zugänglichkeit

Stellen Sie sicher, dass die Netzsteckdose, in die Sie das Netzkabel einstecken, leicht zugänglich ist und sich in der Nähe des Gerätebedieners befindet. Wenn Sie die Stromversorgung des Gerätes abschalten müssen, ziehen Sie bitte unbedingt das Netzkabel aus der Steckdose heraus.

# Sicheres Hören

Folgen Sie bitte den nachstehenden Anweisungen, um Ihr Gehör zu schützen.

- Erhöhen Sie schrittweise die Lautstärke, bis Sie deutlich und gemütlich sowie ohne Verzerrungen hören können.
- $\bullet$ Erhöhen Sie die Lautstärke nach dem Einstellen des Pegels und nachdem Ihre Ohren sich daran gewöhnt haben, nicht mehr.
- Hören Sie laute Musik nur über einen begrenzten Zeitraum.  $\bullet$
- Versuchen Sie nicht, mit einer erhöhten Lautstärke laute Umgebungen zu übertönen.
- Reduzieren Sie die Lautstärke, wenn Sie Leute, die in Ihrer Nähe sprechen,  $\bullet$ nicht hören können.

# Warnhinweise

- Verwenden Sie das Gerät nicht in der Nähe von Wasser.
- Stellen Sie das Gerät nicht auf einen unstabilen Wagen, Ständer oder Tisch.  $\bullet$ Wenn das Gerät herunterfällt, kann es schwer beschädigt werden.
- $\bullet$ Die Schlitze und Öffnungen dienen zur Belüftung, um einen zuverlässigen Betrieb des Gerätes zu gewährleisten und das Gerät vor einer Überhitzung zu schützen. Diese Öffnungen dürfen nicht blockiert oder zudeckt werden. Stellen Sie das Produkt nicht auf ein Bett, Sofa, Teppich oder andere ähnliche Oberflächen, da die Entlüftungsöffnungen dabei blockiert werden können. Stellen Sie das Gerät nicht in die Nähe oder auf einen Heizkörper bzw. eine Heizung. Bauen Sie das Gerät nirgends ein, es sei denn, dass eine richtige Belüftung sichergestellt ist.
- $\bullet$ Lassen Sie keine Gegenstände durch die Schlitze am Gehäuse in das Geräteinnere eindringen. Sie können dadurch mit gefährlicher Hochspannung in Berührung kommen oder einen Kurzschluss zwischen den Teilen verursachen. Ein Brand oder Stromschlag kann die Folge sein. Schütten Sie keine Flüssigkeiten auf das Gerät.
- Stellen Sie das Gerät nicht auf eine vibrierende Oberfläche, um Schäden an  $\bullet$ internen Komponenten und ein Leck der Batterien zu vermeiden.
- Verwenden Sie das Gerät nicht in einer Sport-, Übungs- oder vibrierenden Umgebung, da ein unerwarteter Kurzschluss oder Schaden an internen Teilen die Folge sein kann.

# Auf die Stromversorgung achten

Die Stromversorgung des Gerätes muss mit der Angabe auf dem Typenschild übereinstimmen. Sind Sie sich hinsichtlich der Spezifikationen Ihres Stromnetzes unsicher, dann nehmen Sie bitte mit Ihrem Händler oder Stromanbieter Kontakt auf.

- Lassen Sie keinerlei Gegenstände auf dem Stromkabel liegen. Achten Sie darauf, dass die Kabel nicht über eine begangene Raumfläche liegen.
- Wenn ein Verlängerungskabel verwendet wird, achten Sie bitte darauf, dass der gesamte Ampere-Nennwert der Geräte, die das Verlängerungskabel verwenden, nicht den Nennwert des Verlängerungskabels überschreitet. Achten Sie auch darauf, dass der gesamte Nennwert aller Geräte, die mit der selben Netzsteckdose verbunden werden, den Nennwert der Sicherung nicht überschreitet.
- Schließen Sie nicht zu viele Geräte an, um eine Überlastung der Stromleitung, Steckdosenleiste oder Steckdose zu vermeiden. Die gesamte Systemlastung darf 80% des Nennwerts der betroffenen Sicherung nicht überschreiten. Wenn Steckdosenleisten verwendet werden, darf die Belastung 80% des Eingangsnennwerts der Steckdosenleisten nicht überschreiten.
- Das Netzkabel des Gerätes ist mit einem dreiardrigen, geerdeten Stecker ausgestattet. Der Stecker passt nur in eine geerdete Steckdose. Stellen Sie sicher, dass die Steckdose richtig geerdet ist, bevor Sie den Netzstecker einstecken. Stecken Sie den Stecker nicht in eine nichtgeerdete Steckdose ein. Nehmen Sie Kontakt mit Ihrem Elektriker für Details auf.

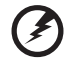

Warnung! Bei dem Erdungspol handelt es sich um eine Sicherheitsmaßnahme. Das Verwenden einer nicht richtig geerdeten Steckdose kann einen elektrischen Schlag und/oder Verletzungen verursachen.

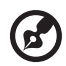

Hinweis: Der Erdungspol bietet auch einen guten Schutz vor unerwartetem Rauschen, das aus den benachbarten elektrischen Geräten stammt und die Leistung dieses Gerätes stören kann.

Verwenden Sie das Gerät nur mit dem mitgelieferten Netzkabelset. Falls Sie das Set auswechseln müssen, stellen Sie bitte sicher, dass das neue Netzkabelset die folgenden Anforderungen erfüllt: trennbarer Typ, ULgelistet/CSA-zertifiziert, Typ SPT-2, Nennwert mindestens 7 A 125 V, VDEgenehmigt oder äquivalent, maximal 4,5 Meter (15 Fuß) lang.

#### Instandsetzen des Produkts

Versuchen Sie niemals das Produkt in eigener Regie zu reparieren. Durch Öffnen des Gehäuses setzen Sie sich Hochspannung und anderen Gefahren aus. Überlassen Sie die Reparatur qualifiziertem Kundendienstpersonal.

Sollte einer der folgend aufgelisteten Punkte auftreten, dann ziehen Sie bitte den Netzstecker des Gerätes heraus und nehmen Kontakt mit qualifiziertem Kundendienstpersonal auf:

- Das Netzkabel oder der Stecker ist beschädigt, hat einen Schnitt oder ist ausgefranst.
- Flüssigkeiten sind in das Produkt eingedrungen.
- Das Produkt wurde Regen oder Wasser ausgesetzt.
- Das Produkte ist heruntergefallen oder das Gerät ist beschädigt.  $\bullet$
- $\bullet$ Das Produkt weist eine deutliche Leistungsänderung auf, welches die Notwendigkeit einer Reparatur andeutet.
- Das Gerät arbeitet nicht richtig, obwohl die Bedienungsanweisungen befolgt werden.

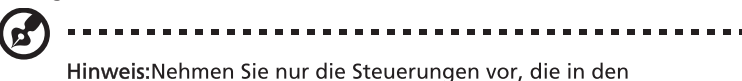

Bedienungsanweisungen beschrieben sind. Eine unsachgemäße Bedienung anderer Steuerungen kann u. U. zu Schäden führen und eine langwierige Einstellarbeit eines qualifizierten Fachmanns nötig machen.

#### Potenziell explosive Umgebungen

Schalten Sie das Gerät in Umgebungen mit potenziell explosiver Atmosphäre aus und beachten Sie alle Symbole und Anweisungen. Zu potenziell explosiven Umgebungen zählen die Stellen, an denen Sie normalerweise gebeten werden, den Motor Ihres Fahrzeugs auszuschalten. Funken an solchen Stellen kann eine Explosion oder einen Brand und dadurch Personenschaden oder sogar Tod verursachen. Schalten Sie das Gerät in der Nähe von Zapfsäulen an Tankstellen aus. Befolgen Sie die Beschränkungen zur Verwendung der Rundfunkgeräte an Treibstoff-Depots, - Lagern und -Verteilungsstellen, Chemiefabriken oder in Gegenden, wo Sprengarbeiten ausgeführt werden. Die Stellen, die eine potenziell explosive Atmosphäre haben, werden üblicherweise, aber nicht immer gekennzeichnet. Solche Stellen schließen das Unterdeck eines Boots, Chemikalienbeförderungs- oder -speichereinrichtungen, Fahrzeuge, die Treibgas (wie z.B. Propan oder Butan) verwenden, sowie Stellen, wo die Luft Chemikalien oder Partikel wie z.B. Körner, Staub oder Metallpulver enthält, ein.

# Weitere Sicherheitshinweise

Das Gerät und seine Erweiterungen erhalten möglicherweise kleine Teile. Halten Sie sie von kleinen Kindern fern.

# Informationen über Recycling der IT-Geräte

Acer sorgt sich sehr um den Umweltschutz und sieht das Recycling in Form der Wiederverwendung der gebrauchten elektrischen Geräte als eine der größten Prioritäten des Unternehmens, um die Umweltbelastung zu reduzieren. Wir bei Acer sind sehr besorgt um die Umweltauswirkungen unseres Geschäfts und sind bestrebt, Wege zu finden, die bestmögliche Verfahren für die Senkung der Umwelteinwirkungen unserer Produkte gewährleisten.

Um mehr Informationen zu bekommen und für Hilfestellungen beim Recycling, besuchen Sie bitte die Webseite: https://www.acer-group.com/sustainability/en/our-products-environment.html

www.acer-group.com für mehr Informationen und Vorteile von unseren anderen Produkten.

# Anweisungen zur Entsorgung

Dieses Symbol am Erzeugnis oder auf seiner Verpackung verdeutlicht, dass dieses Erzeugnis nicht zusammen mit dem Haushaltsmüll entsorgt werden darf. Stattdessen haben Sie dafür Sorge zu tragen, dass dieses Altgerät von einem Unternehmen entsorgt wird, das für das Recycling von elektrischen und elektronischen Geräten spezialisiert ist. Das Trennen der Abfälle beim Sammeln und Recycling wird die Verwahrungsdauer auf einer Deponie reduzieren und dazu beitragen, Naturressourcen zu schonen und sicherzustellen, dass durch die angemessene Entsorgung des Altgeräts menschliche Gesundheit und die Umgebung geschützt werden. Um mehr Informationen darüber zu erhalten, wo Sie Ihr Altgerät abgeben können, kontaktieren Sie bitte Ihre lokalen Behörden, Ihren Müllabfuhrservice oder das Geschäft, bei dem Sie dieses Produkt erworben haben. https://www.acer-group.com/sustainability/en/our-products-environment.html

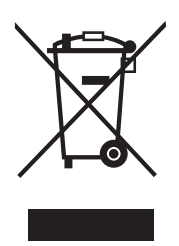

# Erklärung zu LCD-Pixeln

Das LCD-Bildschirm wurde mit hochpräzisen Fertigungsverfahren gefertigt. Nichtsdestotrotz können einige Pixel plötzlich ausfallen oder als schwarze oder rote Punkte aussehen. Dies hat keine Auswirkungen auf die Darstellung der Bilder und kann nicht als Fehlfunktion angesehen werden.

Dieses Erzeugnis wurde bei seiner Auslieferung auf Leistungsmanagement eingerichtet:

. Der Bildschirm wird nach 5 Minuten der Inaktivität des Anwenders ausgeschaltet.

• Der Bildschirm wird wieder eingeschaltet, nachdem er im Active Off Modus gewesen ist, durch das Berühren der Maus oder durch das Drücken einer beliebigen Tastaturtaste.

# Tipps und Informationen zum Benutzungskomfort

Bei Benutzern von Computern können nach längerer Verwendung zu Augenbeanspruchung und Kopfschmerzen auftreten. Ebenso besteht bei vielen Arbeitsstunden vor einem Computer die Gefahr körperlicher Gebrechen. Lange Arbeitssitzungen, schlechte Haltung, ungesunde Arbeitsgewohnheiten, Stress, unzureichende Arbeitsbedingungen, persönliche Gesundheit und andere Umstände tragen erheblich zum Risiko körperlicher Gebrechen bei.

Die falsche Verwendung von Computern kann zu Sehnenscheidenentzündung, Tendonitis, Tenosynovitis oder anderen Muskel-Skelett-Erkrankungen führen. Die folgenden Symptome können in den Händen, Handgelenken, Armen, Schultern, im Nacken oder im Rücken auftreten:

- Taubheit oder ein brennendes oder kribbelndes Gefühl
- $\bullet$ Schmerzen, Wundheit oder Empfindlichkeit
- $\bullet$ Schwellungen oder pochende Schmerzen
- $\bullet$ Steifheit oder Verspannungen
- Kälte oder Schwäche  $\bullet$

Falls diese Symptome oder sonstige wiederkehrende oder chronische Beschwerden und/oder Schmerzen im Zusammenhang mit der Verwendung eines Computers bei Ihnen auftreten, sollten Sie umgehend einen Arzt aufsuchen und die Arbeitsschutzabteilung Ihres Unternehmens davon in Kenntnis setzen.

Die folgenden Abschnitte bieten einige Anregungen für mehr Komfort bei der Arbeit mit einem Computer.

#### Suchen Sie Ihre Komfortzone

Suchen Sie Ihre Komfortzone, indem Sie den Betrachtungswinkel des Monitors anpassen, eine Fußstütze verwenden oder Ihre Sitzposition erhöhen, bis Sie optimalen Komfort erreichen. Beachten Sie die folgenden Tipps:

- Vermeiden Sie es, zu lange in einer starren Haltung auszuharren.  $\bullet$
- $\bullet$ Vermeiden Sie es, nach vorne gekrümmt oder zurückgelehnt zu sitzen.
- $\bullet$ Stehen Sie regelmäßig auf, um ein paar Schritte zu gehen, um die Beanspruchung Ihrer Beinmuskulatur zu verringern.

#### Schützen Sie Ihre Sehkraft

Lange Betrachtungsstunden, das Tragen falscher Brillen oder Kontaktlinsen, Blendwirkung, übermäßige Raumbeleuchtung, schlecht fokussierte Bildschirme, sehr kleine Schriften und Bildschirme mit geringem Kontrast können Ihre Augen beanspruchen. Die folgenden Abschnitte enthalten Vorschläge zur Verringerung der Beanspruchung Ihrer Augen.

Augen

- $\bullet$ Ruhen Sie Ihre Augen regelmäßig aus.
- $\bullet$ Gönnen Sie Ihren Augen regelmäßig Pausen, indem Sie den Blick vom Monitor abwenden und sich auf einen Punkt in der Ferne konzentrieren.

Blinzeln Sie häufig, um die Augen vor Austrocknen zu bewahren.

#### **Bildschirm**

- Halten Sie Ihren Bildschirm sauber.
- Achten Sie darauf, dass Ihr Kopf sich über der Oberkante der Anzeige  $\bullet$ befindet, sodass Ihre Augen abwärts blicken, wenn Sie in die Mitte des Bildschirms schauen.
- Passen Sie die Helligkeit und/oder den Kontrast auf eine angenehme Stufe an, um die Lesbarkeit von Text und die Klarheit von Grafiken zu verbessern.
- Beseitigen Sie Blendungen und Reflexionen, indem Sie:
	- Ihren Bildschirm so aufstellen, dass dessen Seitenflächen zu Fenstern oder sonstigen Lichtquellen weisen
	- die Raumbeleuchtung durch die Verwendung von Vorhängen oder Jaoulsien minimieren
	- ein Arbeitslicht verwenden
	- $\bullet$ den Betrachtungswinkel des Bildschirms verändern
	- einen Blendschutzfilter verwenden
	- einen Anzeigenschutzschirm verwenden, beispielsweise ein Stück Karton, das über die Oberkante des Anzeigenschirms ragt
- Vermeiden Sie es, den Bildschirm auf einen unangenehmen Blickwinkel einzustellen.
- Vermeiden Sie es, längere Zeit auf helle Lichtquellen wie offene Fenster zu ò. blicken.

#### Entwickeln Sie gute Arbeitsgewohnheiten

Entwickeln Sie die folgenden Arbeitsgewohnheiten, die Ihre Computerverwendung entspannender und produktiver gestalten:

- Legen Sie regelmäßig und häufig kurze Pausen ein.
- Führen Sie einige Dehnungsübungen durch.  $\bullet$
- Atmen Sie so häufig wie möglich frische Luft.
- Treiben Sie regelmäßig Sport und achten Sie allgemein auf Ihre  $\bullet$ Gesundheit

# INHALT

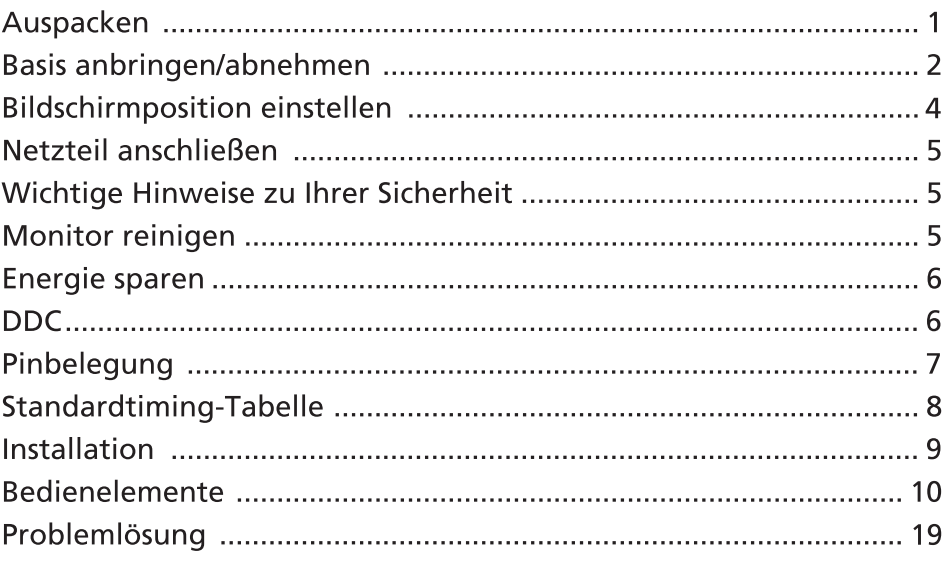

# Auspacken

Bitte überzeugen Sie sich davon, dass die folgenden Dinge im Lieferumfang<br>enthalten sind. Bewahren Sie das Verpackungsmaterial für den Fall auf, dass<br>Sie den Monitor künftig versenden oder anderweitig transportieren müssen

- \* Die nachstehend gezeigten Bestandteile dienen nur zur Veranschaulichung. Der tatsächliche Lieferunmfang kann ggf. abweichen.
- $\bullet$

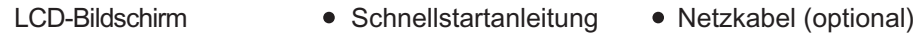

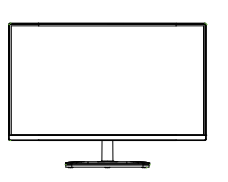

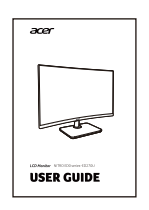

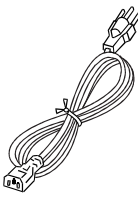

- - Netzteil (optional) D-Sub-Kabel (optional)
		- HDMI-Kabel (optional)

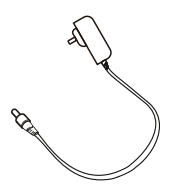

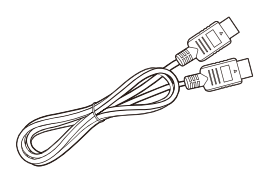

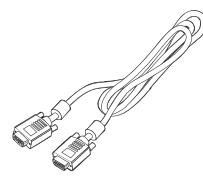

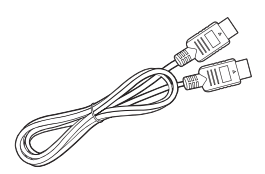

DP-Kabel (optional) • Audiokabel (optional)

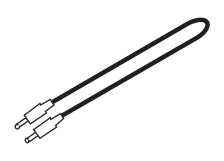

# Basis anbringen/abnehmen

- Hinweis: Nehmen Sie den Monitor und die Monitorbasis aus der C Verpackung. Legen Sie den Monitor mit der Bildseite nach unten vorsichtig auf eine stabile Unterlage - legen Sie ein Tuch unter, damit der Bildschirm nicht verkratzt.
- 1: Befestigen Sie den Monitorständer<br>am Sockel.
- 2: Befestigen Sie den Standfuß des Monitors an der Unterseite des Geräts

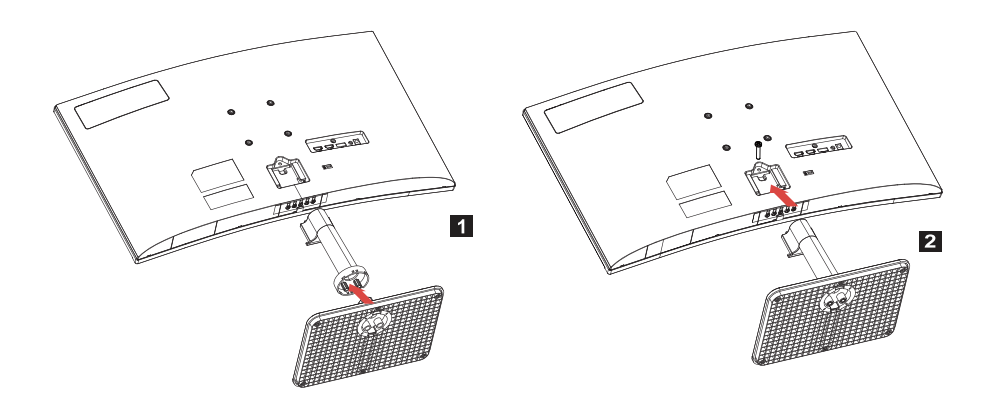

ω,

Hinweis: Bei der Installation mit einem Wandmontageset wird die Verwendung eines VESA Montagesets (75mm x 75mm) mit M4 x 10 (L) Schrauben zur Befestigung des Monitors an der Wand empfohlen.

Befolgen Sie die Anweisungen zur Entfernung des Standfußes vom Monitor.

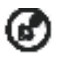

Hinweis: Legen Sie den Monitor vorsichtig mit dem Bildschirm nach unten auf einer flachen Oberfläche und verwenden Sie einen sanften Stoff, um der Entstehung von Kratzern auf dem Bildschirm vorzubeugen.

- 1. Betätigen Sie die Loslöselasche mit einem Schraubenzieher.
- 2. Ziehen Sie den Standfuß in die Richtung, die durch Pfeile gekennzeichnet ist, danach entfernen Sie den Standfuß vom Monitor.

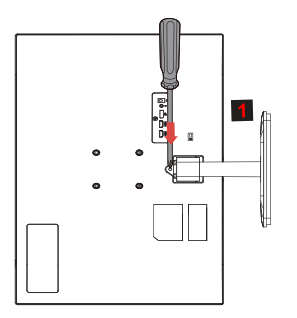

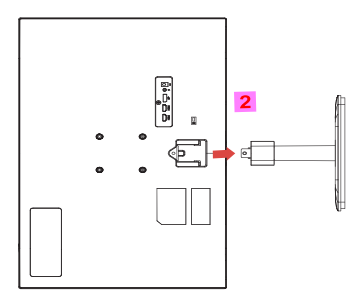

# ANPASSUNG DER BILDSCHIRMLAGE

Um die beste Lage des Monitors zu erreichen, können Sie die Höhe und die Schwenkung des Monitors anpassen.

#### **Schwenkung** $\bullet$

Bitte sehen Sie sich die nachstehende Abbildung an, wo ein Beispiel für den Schwenkungsbereich gezeigt wird.

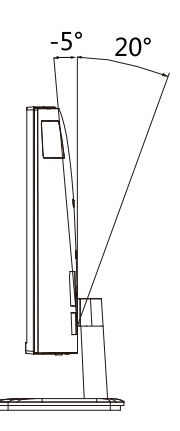

# Netzteil anschließen

- Überzeugen Sie sich zunächst davon, dass das richtige Netzkabel für Ihr Land mitgeliefert wurde.
- Der Monitor ist mit einem Universalnetzteil ausgestattet, das sich mit Spannungen von 100 – 120 V und 220 – 240 V (jeweils Wechselspannung) einsetzen lässt. Eine manuelle Einstellung ist nicht erforderlich.
- Stecken Sie ein Ende des Netzkabels in den Netzanschluss und das andere Ende in eine Steckdose.
- Bei Geräten, die mit 120 V Wechselspannung arbeiten: Nutzen Sie ein UL-gelistetes Kabel, Typ SVT, geeignet für 10 A bei 125 V.
- Bei Geräten, die mit 220 240 V Wechselspannung arbeiten:  $\bullet$ Nutzen Sie ein Netzkabel vom Typ H05VV-F, geeignet für 10 A bei 250 V. Das Netzkabel muss selbstverständlich den elektrotechnischen Bestimmungen Ihres Landes entsprechen.

# Wichtige Hinweise zu Ihrer Sicherheit

- Stellen Sie weder den Monitor noch andere schwere Gegenstände auf das Netzkabel; andernfalls kann es zu Beschädigungen des Kabels kommen.
- Setzen Sie den Monitor keinem Regen, keiner sonstigen Feuchtigkeit und keinem Staub aus.
- Achten Sie darauf, das die Belüftungsöffnungen des Monitors weder verdeckt noch anderweitig blockiert werden. Stellen Sie den Monitor unbedingt an einer Stelle auf, an der er gut belüftet werden kann.
- Vermeiden Sie Stellen mit hellem Hintergrund und die Aufstellung an Orten, an denen sich Sonnenlicht oder andere Lichtquellen auf dem Bildschirm des Monitors spiegeln. Stellen Sie den Monitor so ein, dass Sie leicht nach unten auf die Bildfläche blicken.
- Transportieren Sie den Monitor stets mit Sorgfalt.
- Achten Sie darauf, dass das Gerät nicht stark erschüttert wird und der Bildschirm nicht verkratzt.
- Heben Sie den Monitor nicht an der Unterseite an um Schäden am Monitor zu vermeiden.

# Monitor reinigen

Halten Sie sich beim Reinigen des Monitors an die folgenden Hinweise.

- Ziehen Sie grundsätzlich den Netzstecker, bevor Sie den Monitor reinigen.
- Verwenden Sie ein feuchtes Tuch, um den Bildschirm und die Vorderseite und die Seiten des Gehäuses vorsichtig abzuwischen.
- NIEMALS FLÜSSIGKEITEN DIREKT AUF DEN MONITOR ODER DAS GEHÄUSE SPRÜHEN ODER AUSSCHÜTTEN
- BITTE KEINE AUF AMMONIAK ODER ALKOHOL BASIERENDEN REINIGUNGSMITTEL AUF DEM LCD BILDSCHIRM ODER GEHÄUSE **VERWENDEN.**
- Acer haftet nicht für Schäden durch die Anwendung von Reinigungsmitteln, die auf Ammoniak oder Alkohol basieren.

### Energie sparen

Der Monitor ist mit einer speziellen Schaltung zum Energiesparen ausgestattet, die das Gerät bei Nichtgebrauch in den Ruhezustand versetzt – dies erkennen Sie daran, dass die Betriebsanzeige-LED blinken der leuchtet.

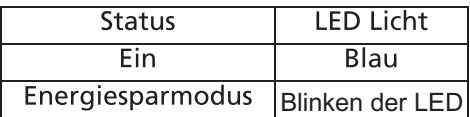

Der Monitor bleibt so lange im Ruhezustand, bis er durch ein spezielles Steuersignal wieder "aufgeweckt" wird – zum Beispiel dann, wenn Sie die Tastatur oder Maus nutzen. Bis zum Wiedereinschalten vergehen gewöhnlich etwa 3 Sekunden.

#### $DDC$

Zur Erleichterung der Installation ist Ihr neuer Monitor Plug-and-Play-fähig ausgelegt und unterstützt zusätzlich das DDC-Protokoll. DDC (Display Data Channel) ist ein spezielles Kommunikationsprotokoll, über das der Computer bestimmte Daten vom Monitor abrufen kann – beispielsweise unterstützte Auflösung und Timing. Der Monitor unterstützt den DDC2B-Standard.

# Pinbelegung

#### 19-poliges Signalkabel\*

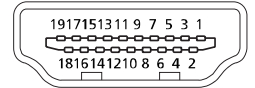

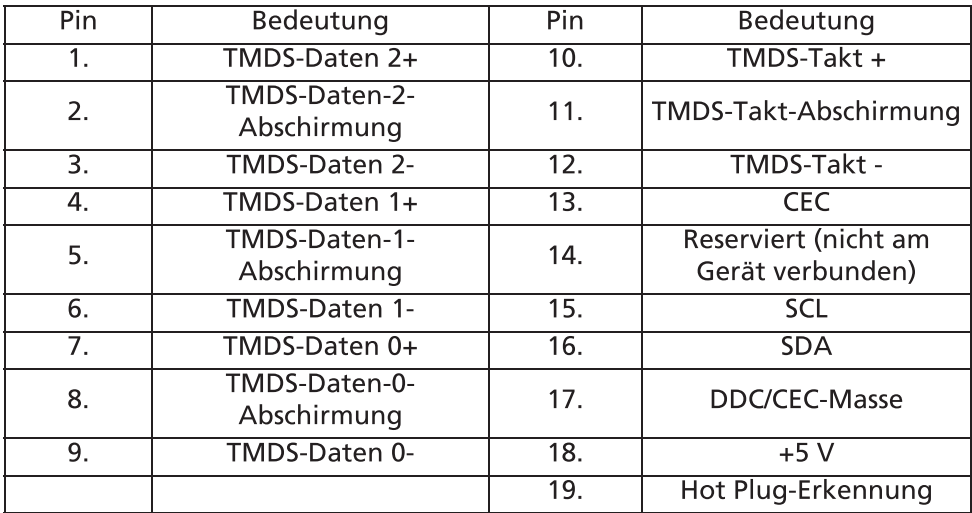

\* Nur bei bestimmten Modellen

20-poliges Signalkabel\*

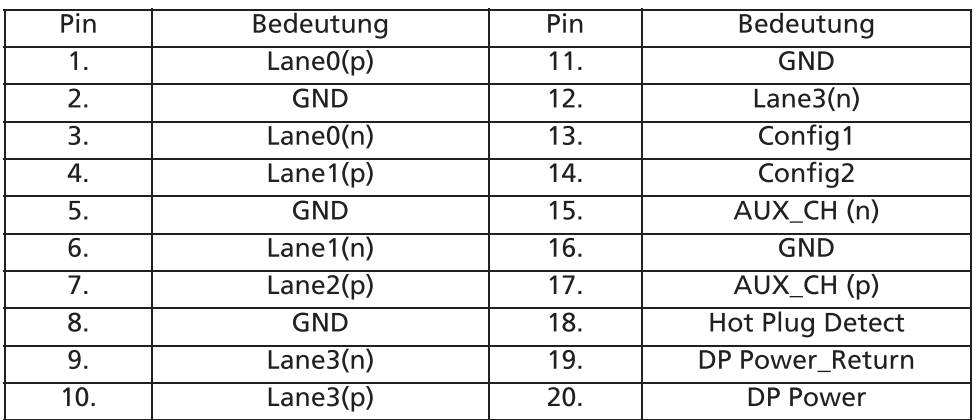

**DE-7** 

\* Nur bei bestimmten Modellen

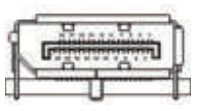

# Standardtiming-Tabelle

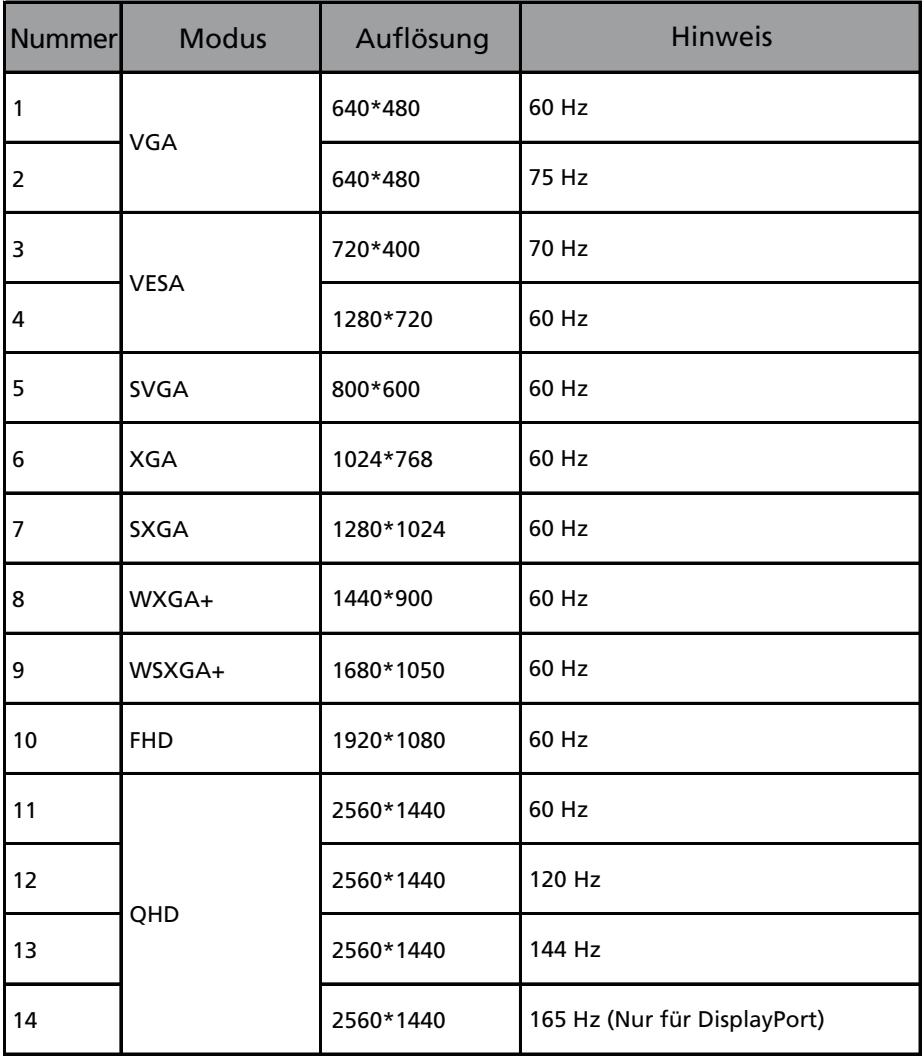

⊛

Hinweis: Der DisplayPort dieses Monitors unterstützt aktiv die G-Sync-kompatible/Adaptive-Sync Technologie. Diese Technologie ermöglicht es der von Adaptive-Sync (DP) unterstützten Grafikquelle, die Aktualisierungsrate der Anzeige dynamisch an die typischen Bildraten der Inhalte anzupassen, um Ruckeln zu vermeiden und die Anzeige mit niedriger Latenzzeit zu verbessern.

### Installation

Zum Anschluss des Monitors an Ihren Computern führen Sie bitte die nachstehenden Schritte aus:

Schritte

- 1. Schalten Sie Ihr Monitor aus und stecken Sie das Netzkabel Ihres PCs heraus.
- 2. 2-1 Schließen Sie das Videokabel an

a. Vergewissern Sie sich, dass sowohl der Monitor, als auch der PC ausgeschaltet sind.

b. Schließen Sie das VGA-Videokabel an den PC an.

2-2 Schließen Sie das HDMI-Kabel an (nur für Modelle mit HDMI-Eingang) a. Vergewissern Sie sich, dass sowohl der Monitor, als auch der PC ausgeschaltet sind.

b. Schließen Sie ein Ende des HDMI-Kabels hinten am Monitor an und schließen Sie das andere Ende an den Anschluss Ihres PCs an.

2-3 Schließen Sie das DP-Kabel an (nur für Modelle mit DP-Eingang) (optional) a. Vergewissern Sie sich, dass sowohl der Monitor, als auch der PC beide ausgeschaltet sind.

B. Schließen Sie das DP-Kabel an den PC an.

3. Schließen Sie das Audiokabel an. (Nur für Modelle mit Audioeingang) (optional)

4. Stecken Sie das Netzkabel des Monitors in die Buchse hinten am Monitor ein.

5. Stecken Sie den Stecker des Netzkabels Ihres PCs und Ihres Monitors an eine sich in der Nähe befindliche Steckdose an.

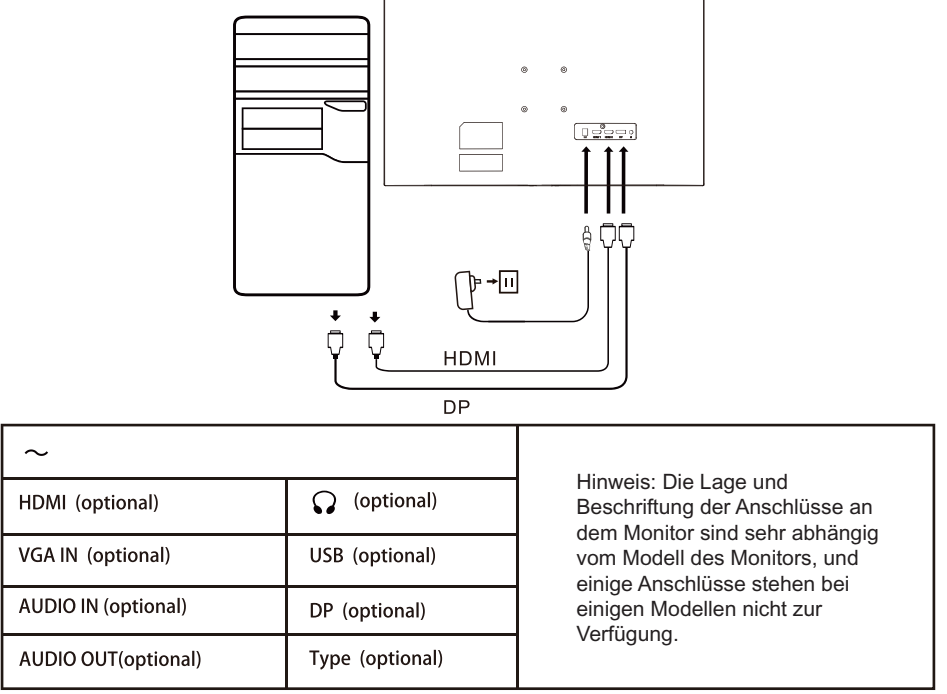

# Bedienelemente Grundbedienung

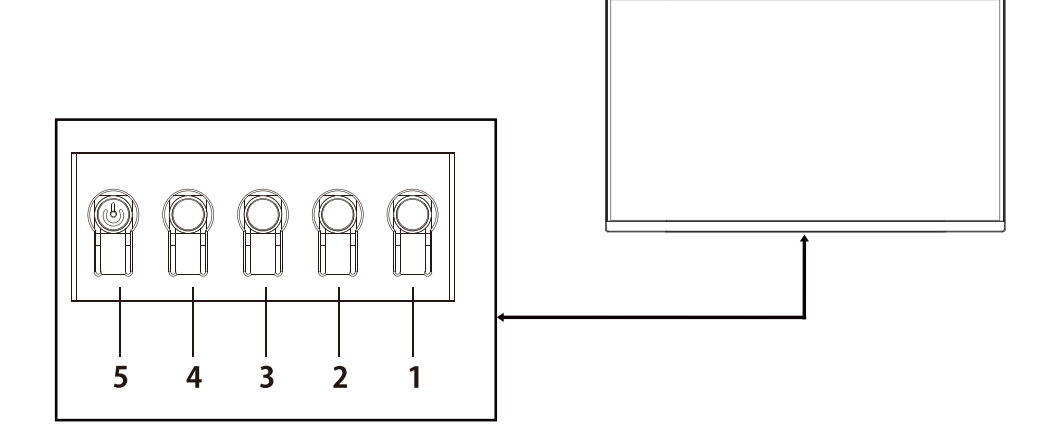

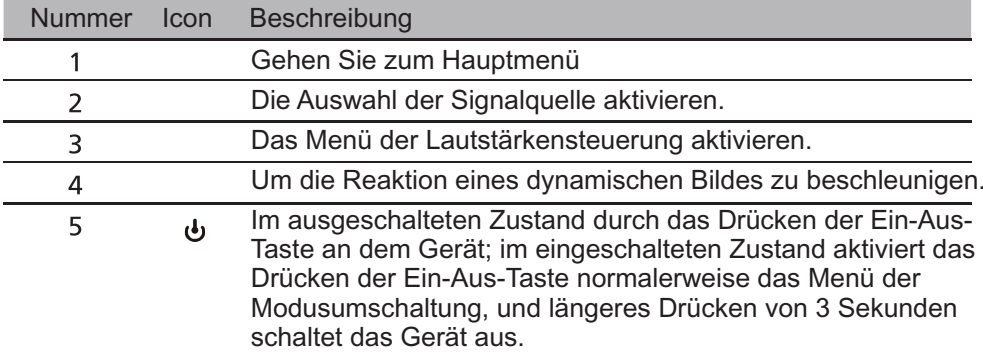

### Anpassung der OSD Einstellungen

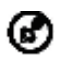

Hinweis: Der folgende Inhalt dient lediglich als allgemeine Referenz. Die tatsächlichen Eigenschaften des Gerätes können sich davon unterscheiden.

Das OSD (On-Screen Display) kann für die Anpassung der Einstellung des LCD Monitors verwendet werden. Drücken Sie auf die MENU Taste, um das OSD zu öffnen. Sie können das OSD verwenden, um die Bildqualität, OSD Position und allgemeine Einstellungen anzupassen. Für erweiterte Einstellungen lesen Sie bitte die folgende Seite:

#### Hauptseite

Die werksseitig vorgegebenen Funktionen der HotKeys 1 und 2 sind VRB und Lautstärke. Sie können die Funktionen der Zuweisung der HotKeys verwenden, um diese Tasten an die von Ihnen bevorzugten Funktionen zu binden.

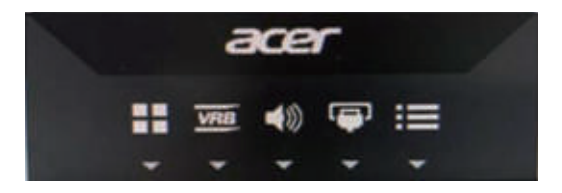

#### **Ein- und Ausschalten von Betriebmodi**

Von jeder Funktionsseite aus, wird das Drücken der Taste 5 eine Steuerung der Betriebsarten aufrufen und es ermöglichen, ein benutzerdefiniertes Profil auszuwählen (befolgen Sie die Bildschirmanzeige, um mehr Informationen zu erhalten).

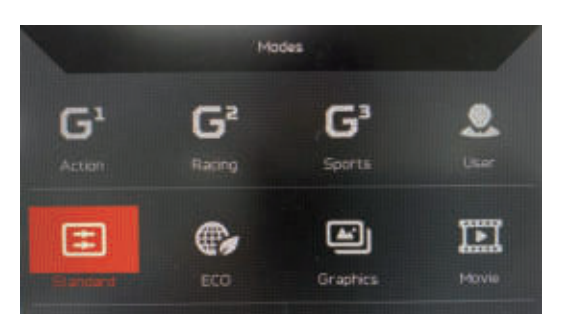

### Die Funktionsseite

Das zweifache Drücken der Taste 1 ermöglicht es, die Menüfunktion auszuwählen, und danach können durch die Tasten 1/2/3/4 die Einstellungen angepasst werden, die Sie benötigen. Wenn Sie fertig sind, verwenden Sie die Taste 4, um zu einer vorstehenden Menüebene zurückzukehren oder das Menü zu verlassen.

#### Anpassung des Bildes

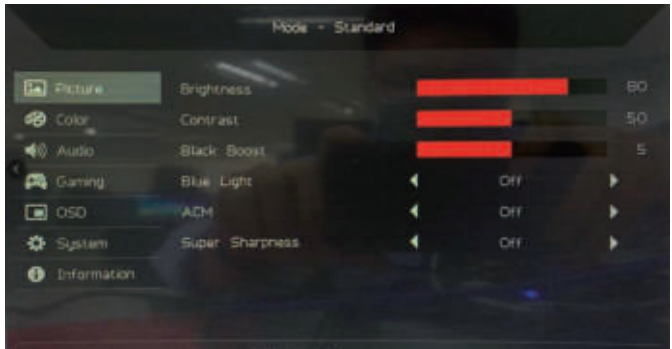

- 1. Zweifaches Drücken der Taste 1, um das OSD anzeigen zu lassen.
- $2.$ Tasten 1/2 verwenden, um ein Bild auf dem OSD auszuwählen.
- Danach drücken Sie die Taste 3, um zu einer Einstellung zu navigieren, die Sie  $\mathbf{R}$ verändern möchten.
- $4.$ Helligkeit: Passen Sie die Helligkeit von 0 bis 100 an.

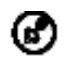

Hinweis: Stellt die Balance zwischen hellen und dunklen Schattierungen her.

5. Kontrast: Passen Sie den Kontrast von 0 bis 100 an.

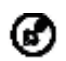

Hinweis: Stellt den Grad des Unterschiedes zwischen hellen und dunklen Bereichen ein.

6. Blaues Licht: filtern Sie blaues Licht durch die Einstellung unterschiedlicher Anzeigeraten für Blaues Licht - 80%, 70%, 60%, 50%.

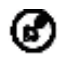

Hinweis: Höhere Werte erlauben mehr blaues Licht. Wählen Sie einen niedrigeren Wert für einen besseren Schutz.

 $7.$ Schwarzverst.: Dies verstärkt die Amplitude der dunklen Farbebenen des Monitors – schwarz wird weniger schwarz sein. Je höher der Pegel, desto höher die Verstärkung.

- ACM: Zum Ein- und Ausschalten von ACM. Der Standard ist aus. 8.
- 9. Die Superscharf Technologie kann hochauflösende Bilder durch Verstärkung der Pixeldichte der Originalquelle simulieren. Sie kann Bilder schärfer und klarer machen.

#### **Finstellen der Farbe**

 $\blacksquare$  050

 $1<sub>1</sub>$ 

 $2<sup>1</sup>$ 

**Q** Sustem **O** Information

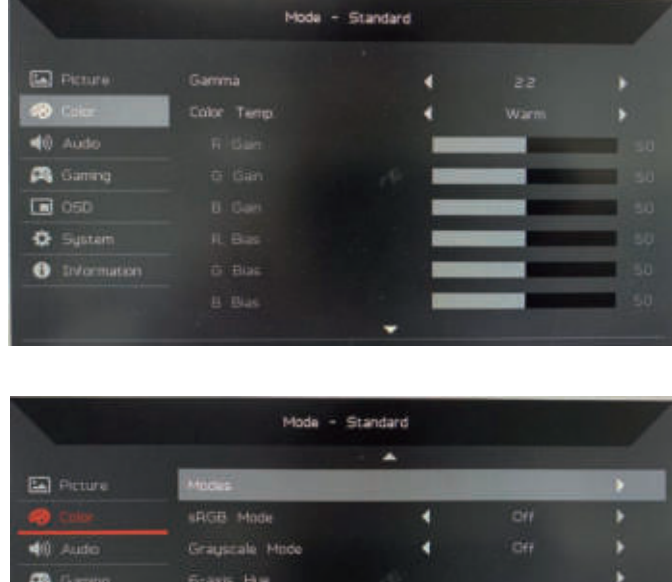

**S-axis Saturate** 

Danach drücken Sie die Taste 3, um zu einer Einstellung zu navigieren, die Sie  $\overline{3}$ . verändern möchten.

ь

Der Gammamodus ermöglicht Ihnen die Anpassung des 4. Leuchtdichtetons. Der Standardwert beträgt 2,2 (der Standardwert für Windows).

Zweifaches Drücken der Taste 1, um das OSD anzeigen zu lassen. Tasten 1/2 verwenden, um ein Bild auf dem OSD auszuwählen.

- Farbtem.: Standard ist Warm. Sie können Kühl, Warm, Normal, Blaues 5. Licht oder Benutzer auswählen.
- 6. Modi: Wählen Sie Ihren bevorzugten Modus aus.
- sRGB Modus: Auswahl von An oder Aus  $7<sub>1</sub>$
- 8. Grauskala-Modus: Grauskala-Modus Ein- oder Ausschalten.
- $9<sub>1</sub>$ 6-Achs.-Farbton: Passen Sie die Rot, Grün, Blau, Gelb, Magenta und Zyan Farbton an.
- 10. 6-Achs.-Sättig.: Passen Sie die Rot, Grün, Blau, Gelb, Magenta und Zyan Sättigung an.

Anpassung der Audioeinstellungen

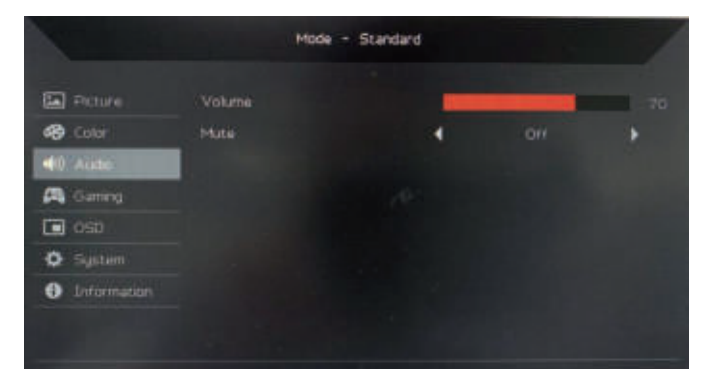

- Zweifaches Drücken der Taste 1, um das OSD anzeigen zu lassen.  $1.$
- Tasten 1/2 verwenden, um ein Bild auf dem OSD auszuwählen.  $2<sup>1</sup>$
- Danach drücken Sie die Taste 3, um zu einer Einstellung zu navigieren, die Sie  $\overline{3}$ . verändern möchten.
- $\overline{4}$ Lautstärke: Passt die Lautstärke an.
- 5. Stumm: Ein oder Aus schalten.

#### Einstellen des Spiels

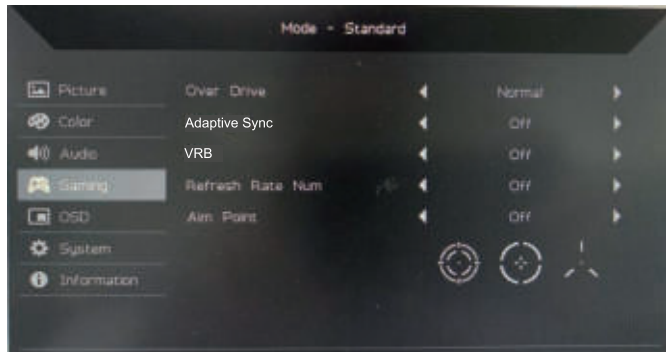

- Zweifaches Drücken der Taste 1, um das OSD anzeigen zu lassen.  $1.$
- $2.$ Tasten 1/2 verwenden, um ein Bild auf dem OSD auszuwählen.
- Danach drücken Sie die Taste 3, um zu einer Einstellung zu navigieren, die Sie 3. verändern möchten.
- $4<sup>1</sup>$ Over Drive: Wählen Sie Aus, Normal oder Extrem.

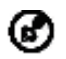

Hinweis:

- Wenn Adaptive-Sync auf "Ein" gesetzt ist, wird Over Drive  $1<sub>1</sub>$ automatisch auf "Normal" gesetzt.
- Wenn Adaptive-Sync auf "Aus" gesetzt ist, können Sie Over Drive 2. auf eine der drei Einstellungen setzen: (a) Extrem (b) Normal (c) Aus.
- Adaptive-Sync: Zur Steuerung der Unterstützung von Adaptive-Sync; die 5. Voreinstellung ist Ein.
- Akt.-Freg.-Nr.: Anzeige der aktuellen Aktualisierungsrate des Monitors 6. auf dem Bildschirm.
- $7.$ VRB: Wenn VRB Extrem oder Normal ist, bietet VRB ein schärferes und klareres dynamisches Bild. Die Voreinstellung ist Aus.
	- VRB unterstützt nicht den PIP/PBP-Modus und HDR-Modus. ์ส (Ausgewählte Modelle)
		- Wenn VRB Extrem oder Normal ist, wird Adaptive-Sync automatisch Aus geschaltet.
		- VRB beeinflusst die Helligkeit der folgenden Elemente: Logo, Zielpunkt, Meldung und Eingangssymbol.
		- Die VRB-Funktion ist abhängig von der maximalen Bildwiederholrate des Monitors. Für Monitore, die bis zu 240 Hz unterstützen, ist VRB verfügbar, wenn die Bildwiederholrate auf 85 oder 120 Hz eingestellt ist.
- Zielpunkt: Einen Zielpunkt auf dem Bildschirm für Shooter anzeigen. 8.

#### Annassung der OSD Einstellungen

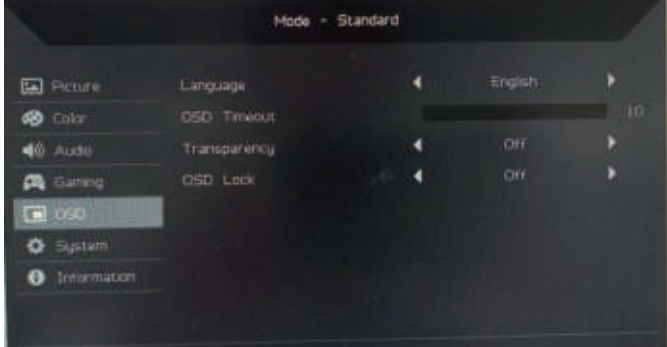

- $1<sub>1</sub>$ Zweifaches Drücken der Taste 1, um das OSD anzeigen zu lassen.
- $2.$ Tasten 1/2 verwenden, um ein Bild auf dem OSD auszuwählen.
- Danach drücken Sie die Taste 3, um zu einer Einstellung zu navigieren, die Sie  $\overline{3}$ . verändern möchten.
- $4.$ Sprache: Stellen Sie die Sprache des OSD-Menüs ein.
- 5. OSD-Dauer: Passen Sie die Verzögerung an, bevor das OSD Menü ausgeblendet wird.
- Transparenz: Wählen Sie die Transparenz im Spiel-Modus aus. Die 6. Transparenz kann 0% (AUS), 20%, 40%, 60% oder 80% sein.
- $7<sub>1</sub>$ OSD Lock: Die Funktion "OSD Lock" wird genutzt, um das unbeabsichtigte Drücken der OSD-Taste zu unterbinden. Um die Benachrichtigung über den "OSD Lock" zu entfernen, halten Sie die Tasten 1/2 für 3 Sekunden gedrückt, bis die Benachrichtigung verschwindet. Wenn der "OSD Lock" eingeschaltet ist, überprüfen Sie, ob die Tasten 1/2 funktionieren.

#### Anpassen des Systems

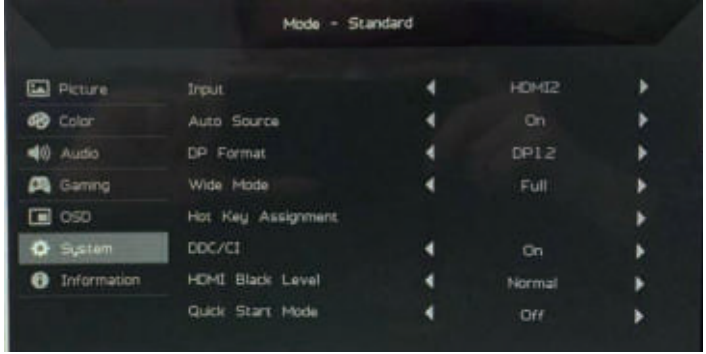

- $1<sub>1</sub>$ Zweifaches Drücken der Taste 1, um das OSD anzeigen zu lassen.
- $\overline{2}$ . Tasten 1/2 verwenden, um ein Bild auf dem OSD auszuwählen.
- Danach drücken Sie die Taste 3, um zu einer Einstellung zu navigieren, die Sie  $\overline{3}$ . verändern möchten.
- Eingang: Wählen Sie die Quelle aus einer verfügbaren Eingangsquelle  $4.$ aus.
- 5. Auto-Quelle: Sucht automatisch nach verfügbaren Eingangsguellen.
- 6. DP-Format: Sie können auswählen, welches DP-Format verwendet werden soll.
- 7. Hotkey Assignment (Schnelltastenzuweisung): Wählen Sie die Funktion von Hotkey 1 (Schnelltaste 1) oder Hotkey 2 (Schnelltaste 2) aus.
- Bildformate: Sie können auswählen, welches Seitenverhältnis verwendet 8. Werden soll

9. DDC/CI: Ermöglicht, dass die Einstellungen des Monitors über die Software auf dem PC eingestellt werden.

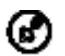

Hinweis: DDC/CI, kurz für Display Data Channel/Command Interface, welches die Monitorsteuerung über Software ermöglicht.

- 10. HDMI-Schwarzp.: Sie können den Schwarzpegel bei einer HDMI Quelle auswählen. Die Optionen sind Normal und Gering.
- 11. Schnellstartmod.: Den Monitor schnell aktivieren.

#### Produktinformationen

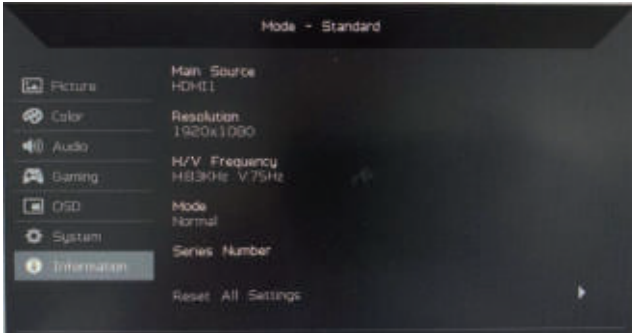

- Schauen Sie sich die grundlegenden Informationen des Geräts an.  $1.$
- Alle Einstellungen zurücksetzen: Alle Einstellungen zum Werkszustand  $2.$ zurücksetzen.

### Problemlösung

Bevor Sie Ihren LCD-Monitor zur Reparatur einsenden, schauen Sie sich<br>zunächst die nachstehende Liste mit Lösungsvorschlägen an – in vielen Fällen<br>können Sie Probleme auch selbst beheben.

#### (HDMI/DP-Modus)

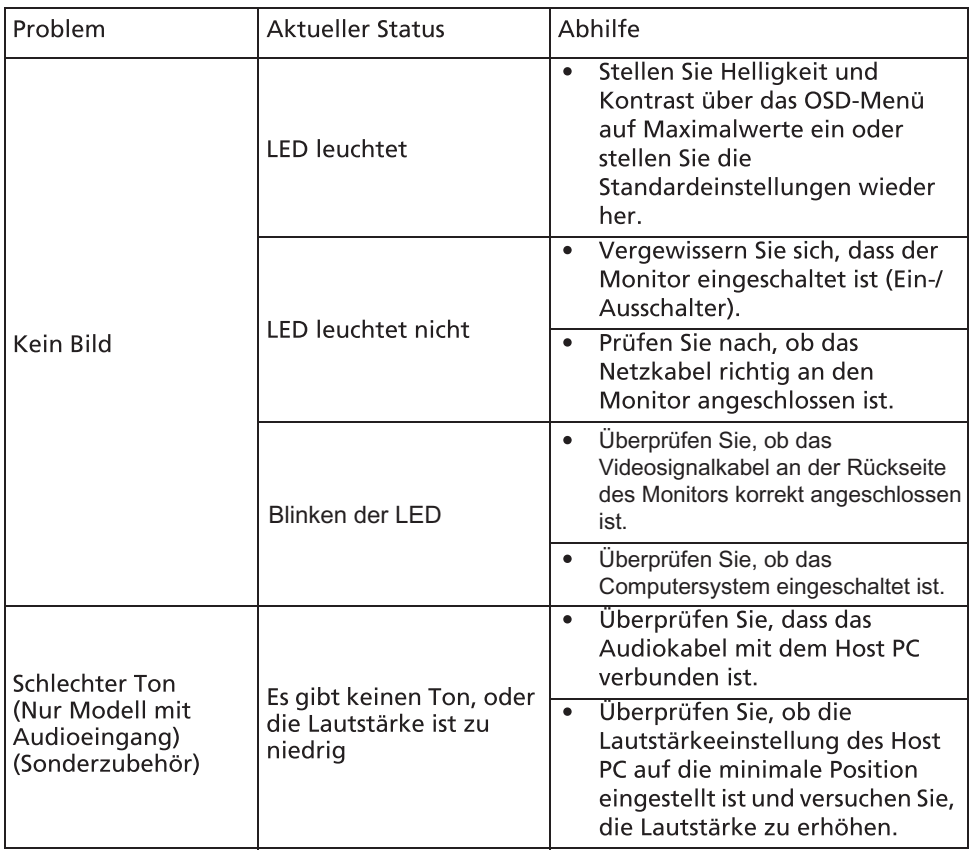

CE

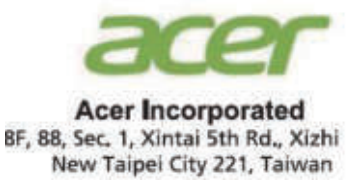

# **Declaration of Conformity**

#### We.

### **Acer Incorporated**

8F, 88, Sec. 1, Xintai 5th Rd., Xizhi, New Taipei City 221, Taiwan

And.

Acer Italy s.r.l. Viale delle Industrie 1/A, 20020 Arese (MI), Italy Tel: +39-02-939-921, Fax: +39-02 9399-2913 www.acer.it

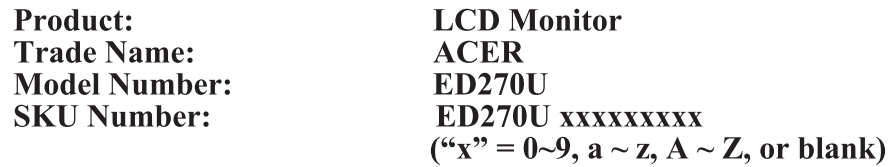

We, Acer Incorporated, hereby declare under our sole responsibility that the product described above is in conformity with the relevant Union harmonization legislations as below Directive and following harmonized standards and/or other relevant standards have been applied:

 $\boxtimes$  EMC Directive: 2014/30/EU |⊠ EN55032:2015+AC: 2016 Class B ⊠ EN 55035:2017 ⊠ EN61000-3-2:2019 Class D ⊠ EN61000-3-3:2013+A1:2019

⊠ LVD Directive: 2014/35/EU

⊠ EN 62368-1: 2014+ A11: 2017

⊠ RoHS Directive: 2011/65/EU

⊠ EN 50581:2012

#### $\boxtimes$  ErP Directive: 2009/125/EC

 $\boxtimes$  (EU) 2019/2021; EN 50564:2011

Year to begin affixing CE marking: 2020.

 $\n *n*$ 

**RU Jan / Sr. Manager** Acer Incorporated (Taipei, Taiwan) Dec. 2, 2020 **Date** 

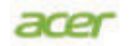

**Acer America Corporation** ,333 West San Carlos St<br>Suite 1500 Sulle 1500<br>
San Jose, CA 95110<br>
U. S. A.<br>
Tel: 254-298-4000<br>
Fax: 254-298-4147 www.acer.com

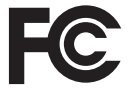

#### **Federal Communications Commission Declaration of Conformity**

This device complies with Part 15 of the FCC Rules. Operation is subject to the following two conditions:  $(1)$  this device may not cause harmful interference, and  $(2)$  this device must accept any interference received, including interference that may cause undesired operation.

The following local Manufacturer /Importer is responsible for this declaration:

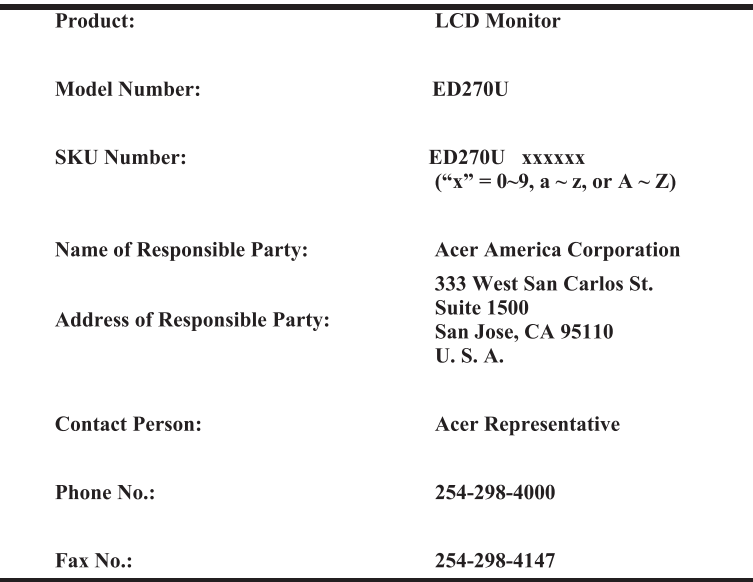

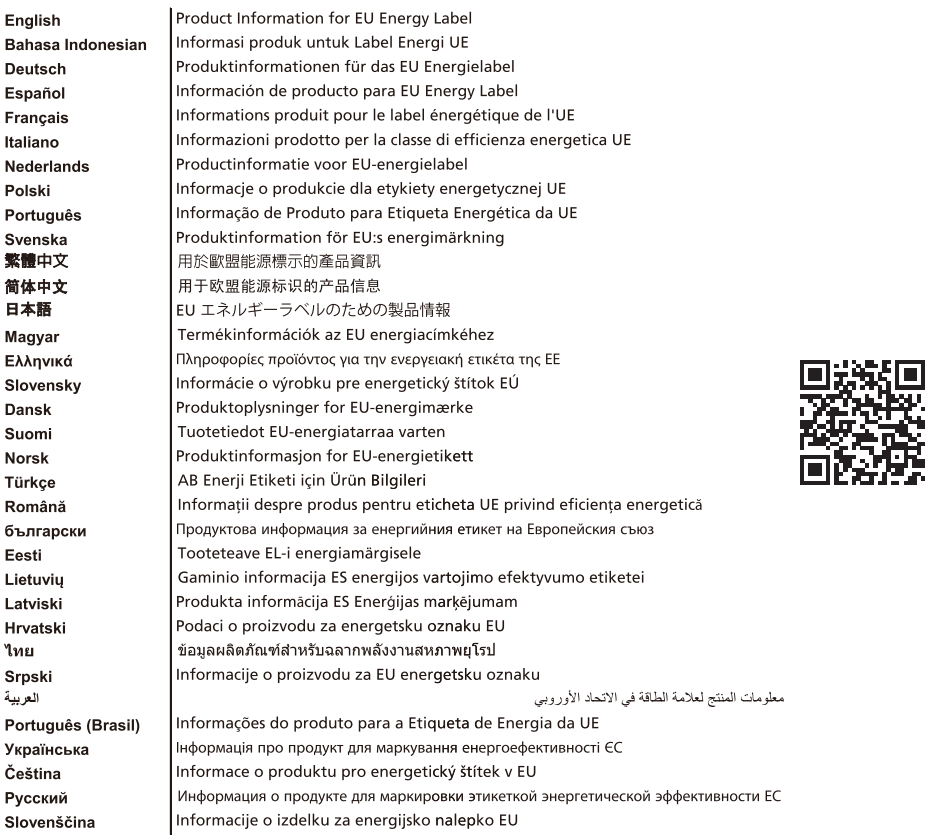